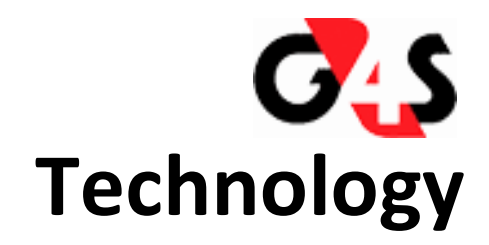

## **Work Instruction**

i<br>I

# **Roaming clock delay on first on to Last Off**

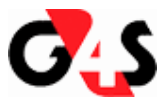

#### **PURPOSE**

This document is to guide the user with the setup of the clock delay on first on to last off time recording groups

## **BUTTON DEFINITIONS**

There are three states of the new buttons: browse, inactive and hover

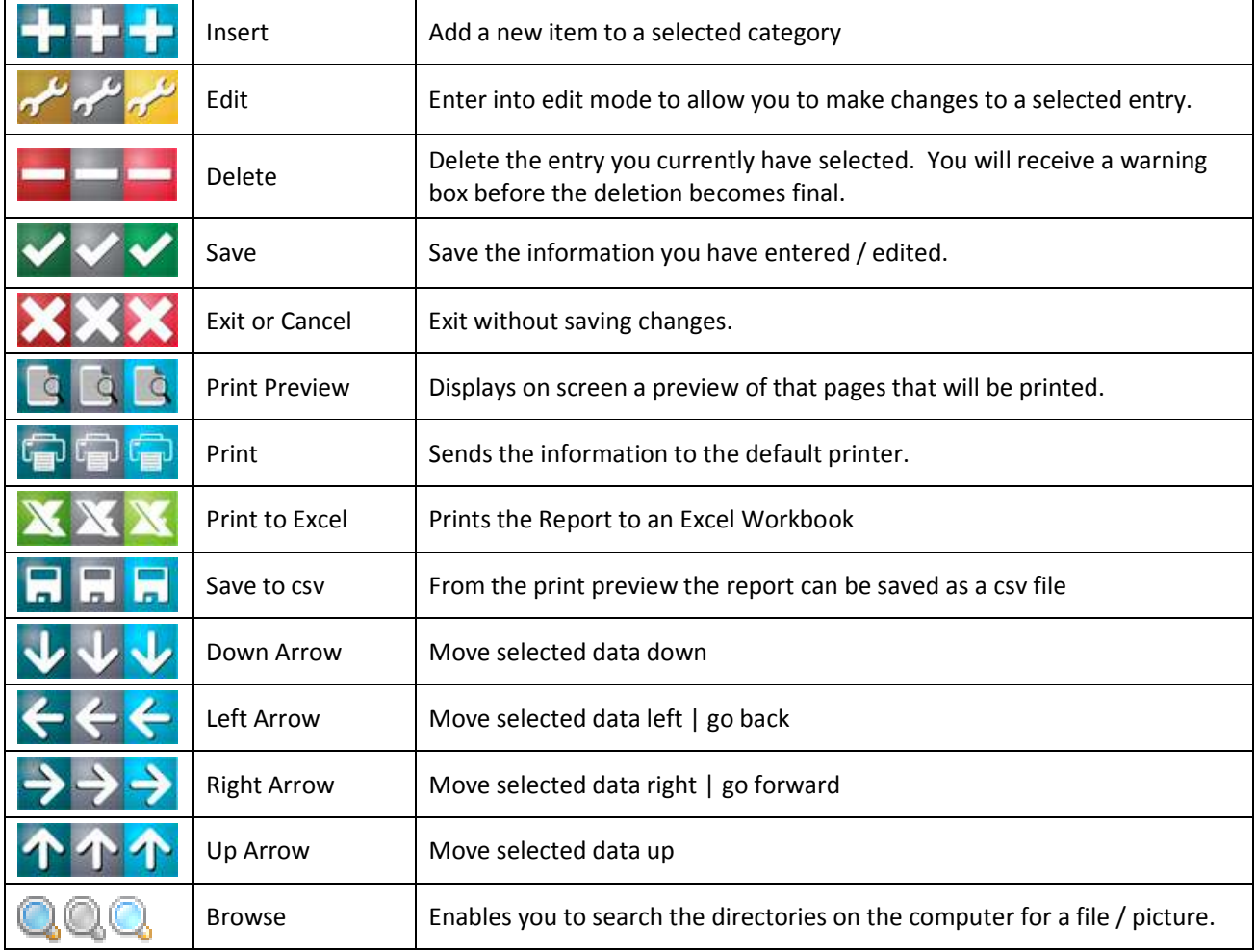

#### **SOFTWARE VERSIONS**

The followings are the versions required for the feature to work: XTUpgrade V2.15.04.2 XT900BatchService V2.15.04.3

### **OVERVIEW**

There is an inherent problem on site where exceptions and overtime is generated based on the geographical layout of the site.

## **PROCESS FLOW**

- Person A would clock in at Location 1 and commence with his shift
- Person A would then during his / her shift clock out from Location 1 and Clock in at Location 2 to continue with his / her shift
- At the end of the shift Person A will clock out of Location 2 within late end leeway
- Person A will then clock back into Location A to access the change house or put away his / her tools.
- The latest in clock will generate the following possibilities:

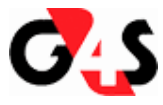

- o Call out if on standby
- o Overtime if not on standby

#### **DEVELOPMENT**

Develop a delay which can be user defined and which will ignore the last out and following in clock should the events occur within the user defined period. This will eliminate the call out that is generated if within leeway. It will also alleviate overtime generation.

- 1. This parameter will be a time delay setting that is user defined
- 2. Parameter is located on the time recording group
	- a. You can have multiple time recording groups with the same clock points and same pay rules that apply.
	- b. Selected employees that work across multiple sites can be allocated to the TR group with delay.
		- i. If an employee has two TR groups that has the same clock points and one has the delay enabled and one not it will apply the delay rule.
- 3. The parameter will ignore the first in after the last out if the in occurs within the user defined delay.

#### **SYSTEM SETUP**

#### Navigate in the menu to *CODES | TIME | TR GROUPS*

At the bottom of the clockpoint selection grid is a parameter called First on Last Off Delay. Edit the Time recording group and add a duration that clocks must be included in the First in to Last off calculation:

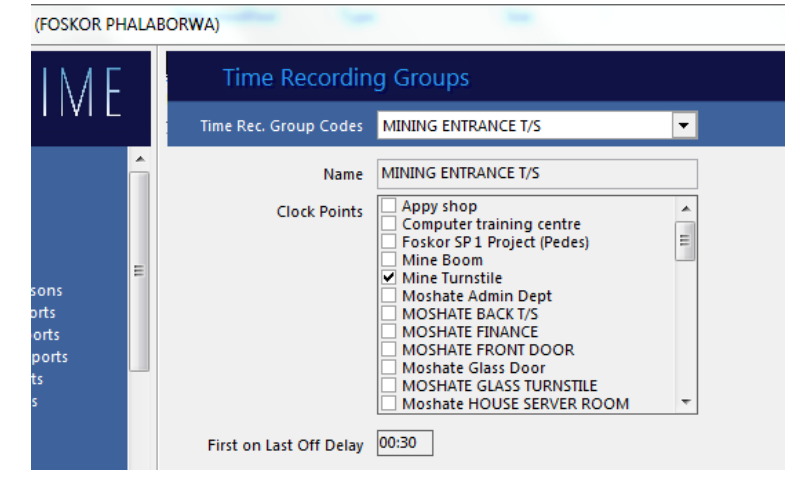

#### **EXAMPLE:**

Before change got callout directly after shift (13:20 to 13:25)

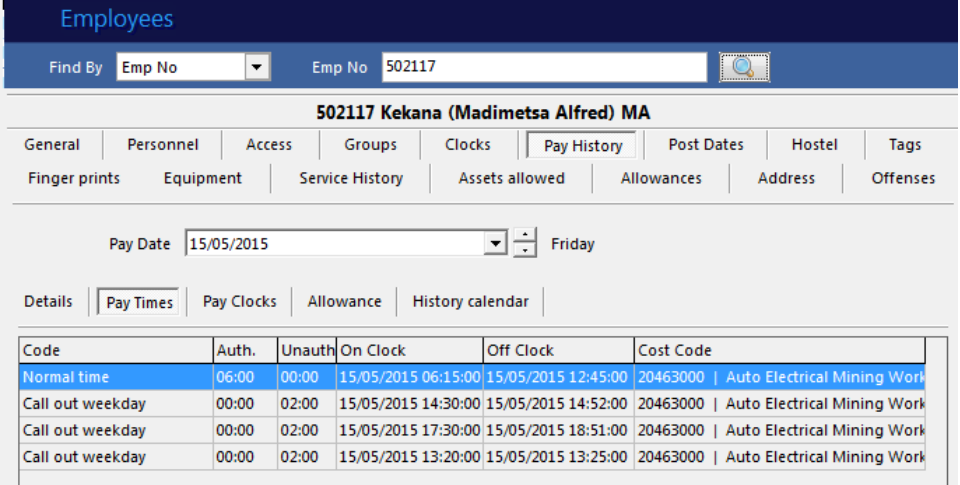

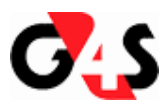

Person clocks after shift. If this employee was on standby, the calculation would have resulted in a callout a few minutes after shift

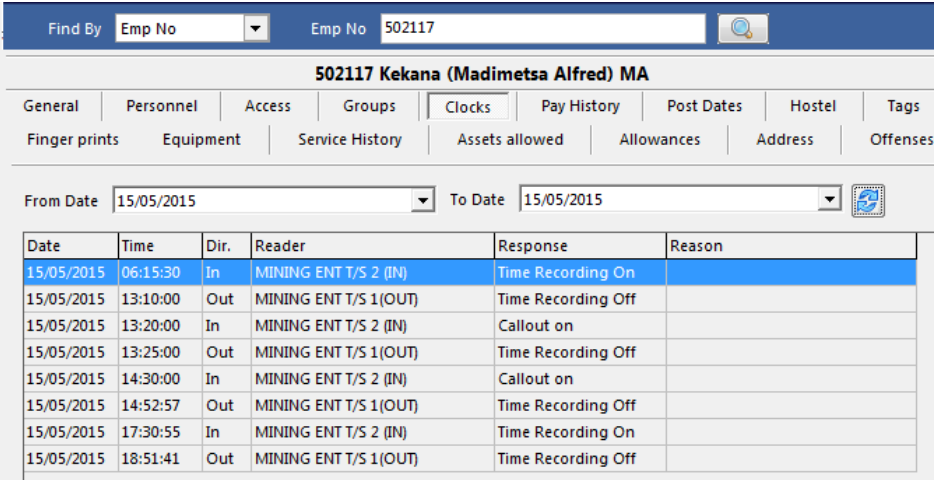

Shift

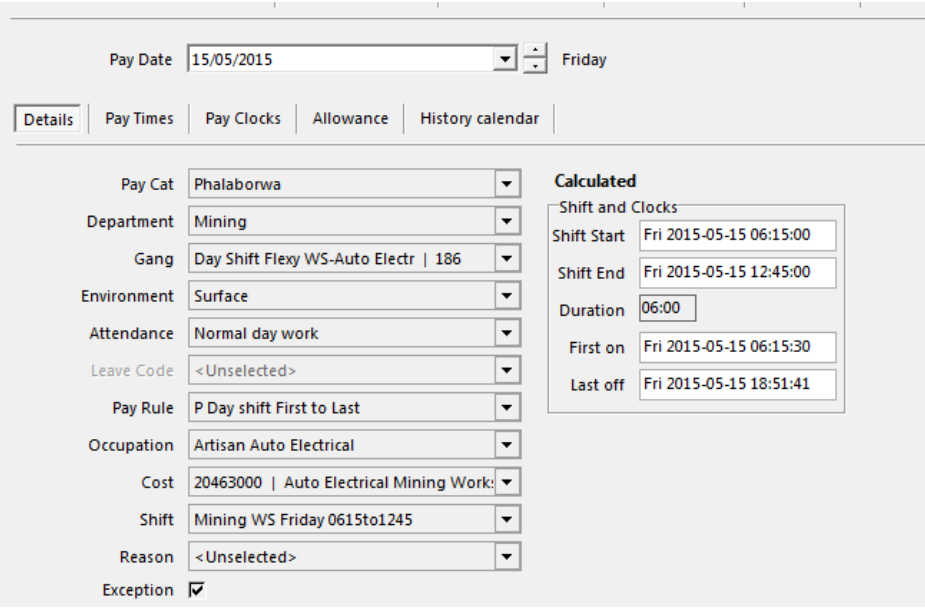

#### Times

The call out that was on the initial record of 13:20 to 13:25 has been removed.

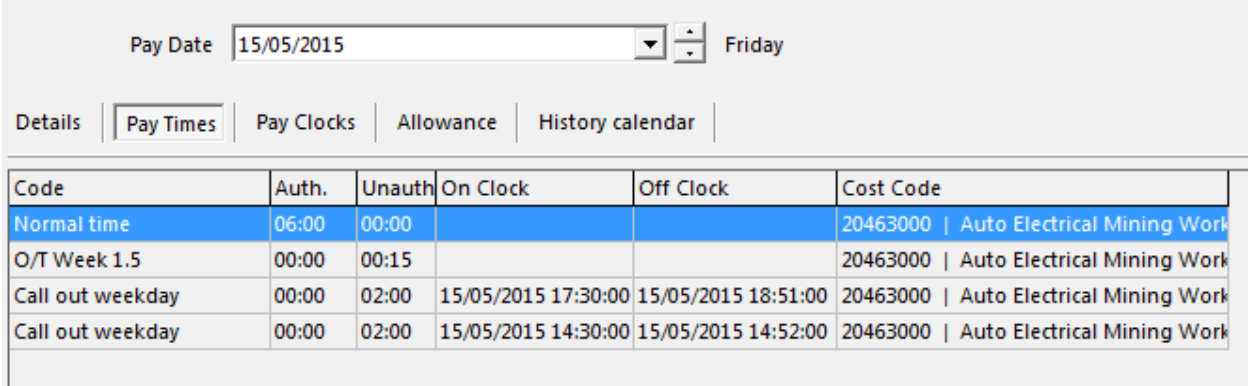

The client is to do onsite testing to ensure that the calculation logic is correct and that the resolution is as expected.